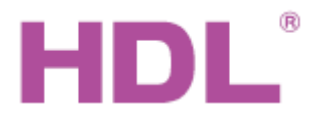

## Katalogový list **Programátor instrukcí**

## **Parametry**

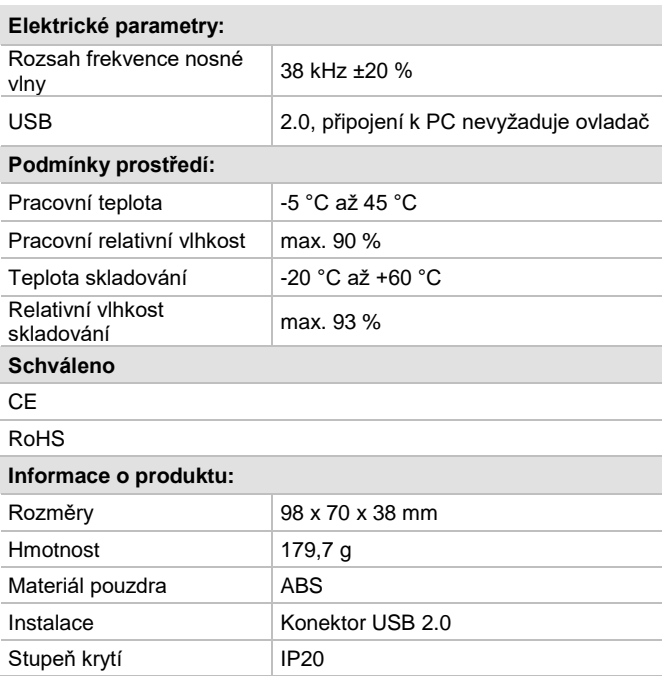

## **Obecný přehled**

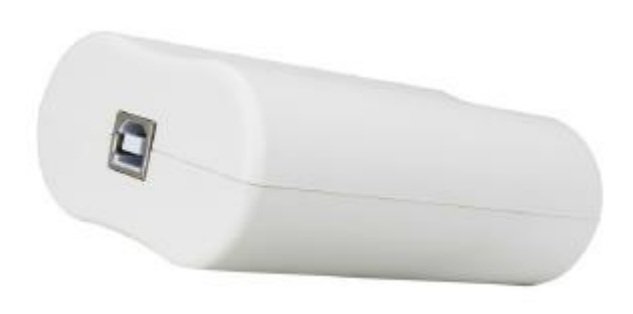

**SB-IR-Learn.01 je programátor kódů infračervených ovladačů.** Načte kódy IR ovladače třetího zařízení (např. klimatizace, TV, DVD, audio i video přístroje atd.) a přenese je do IR ovladače na sběrnici HDL Buspro. Vybaven funkcí testu správného přijetí povelu, připojení k PC pomocí USB nevyžaduje zvláštní driver.

### **Důležité poznámky**

- **Připojte k PC pomocí USB.**
- **P**ři programování IR kódu se ujistěte, že dálkový ovladač směřuje k IR programátoru instrukcí ve vzdálenosti asi 3 cm.
- **Podporuje verze Windows XP, Win 7, Win 8, Win 10.**

#### **Funkce**

- USB rozhraní bez ovladače a snadno použitelný.
- **Programování infračervených kódů.**
- Test vysílání infračervených kódů.
- **Při programování IR kódu bude kontrolka svítit.**

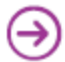

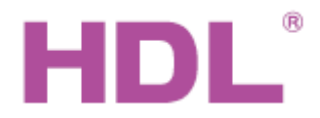

# Katalogový list **Programátor instrukcí**

## **Rozměry a zapojení**

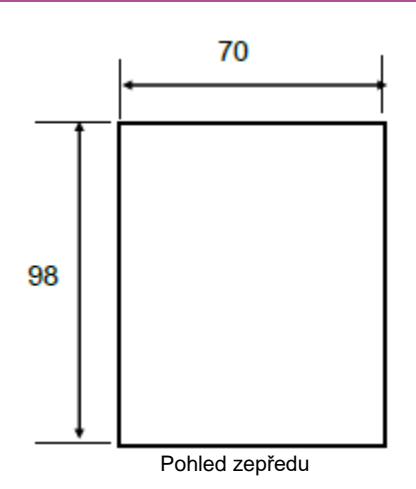

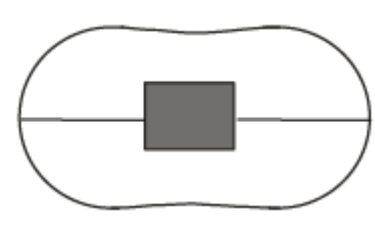

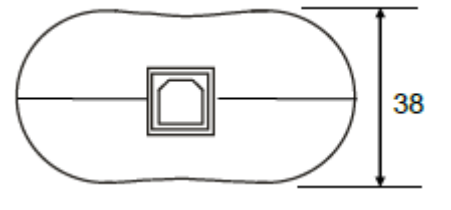

Pohled zepředu Pohled z boku 1: Vysílání a přijímání IR kódu Pohled z boku 2: Připojení USB

## *Připojení IR programátoru k PC a jeho test*

K IR programátoru se dodává USB kabel osazený konektory USB typ A a USB typ B pro připojení k PC. Připojte IR programátor kabelem k USB portu počítače. Připojení je indikováno rozsvícením červeného světla v čele programátoru. K PC musí být připojena sběrnice HDL Buspro a v konfiguračním programu je třeba otevřít prvek s funkcí IR vysílače (např. čidlo 8v1 HDL-MSP084C). V záložce pro nastavení IR vysílače je třeba vyhledat IR programátor a poté co se tento načte, tak postupem podle návodu v tomto menu načíst potřebnou instrukci IR ovladače třetího zařízení.

Poznámka: připravenost k načtení kódu se signalizuje rozsvícením modrého světla v čele programátoru.

Po načtení instrukce do konfiguračního programu je možné před jejím uložení otestovat správnost.

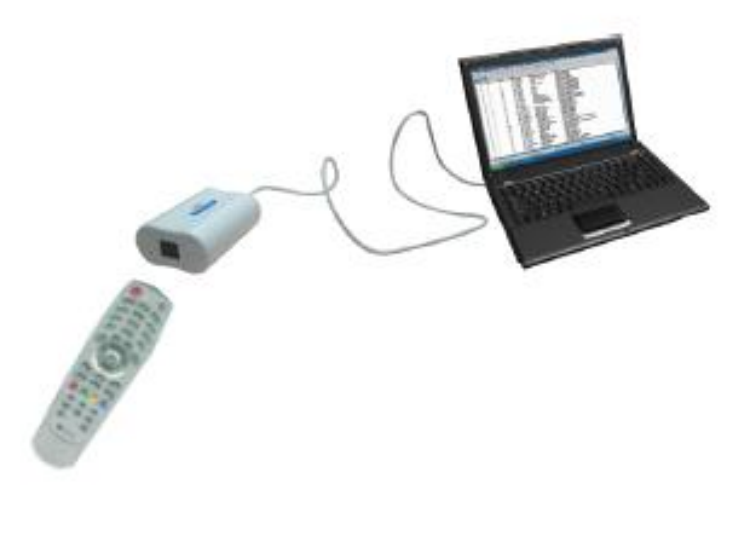

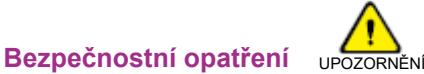

Vyhýbejte se kontaktu s kapalinami, mohlo by dojít k poškození modulu.

#### **Obsah balení**

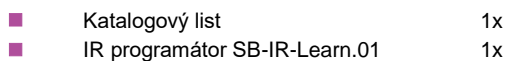

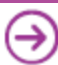